# **DNSSEC Training Course**

## Solution Booklet

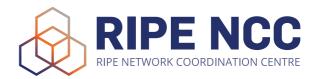

#### INTRODUCTION

#### Labs environment

The labs run on RIPE NCC's infrastructure, and consist of one server per participant. Every participant has access to a server with BIND running in a UNIX environment, with all the necessary software (shell, text editors, etc.).

For every exercise, please fill in your number (from the attendees' list) in the ovals to obtain the exact information for your environment.

For example, if your number on the list is 29, then:

www.domain ... workshop would be www.domain29.workshop.

If your number is 7, then:

www.domain ... workshop would be www.domain7.workshop.

To connect to the lab environment, use an SSH client (like Putty on windows), and adjust the port numbers like the following:

To connect to the lab environment, use an SSH client (like Putty on windows or terminal on OSX), with the following details:

| Host: <u>lab.dnssec-course.net</u> Username: user  Port: 220 (if your number is below 10, add a zero in front of it) Password: usersecret |
|----------------------------------------------------------------------------------------------------|
| An example for the OS X terminal is as follows:                                                                                           |
| ssh -p 220 user @lab.dnssec-course.net                                                                                                    |

The password for the lab is userX\_secret

## Exercise A: Creating a zone file

## Task: Create a zone file on paper

In this exercise, you are going to create a zone file according to the requirements.

| You have a domain, which is domain.workshop.                          |                                                                                                    |  |  |  |  |  |
|-----------------------------------------------------------------------|----------------------------------------------------------------------------------------------------|--|--|--|--|--|
| You can use the form in the next page to fill in all the information! |                                                                                                    |  |  |  |  |  |
| A)                                                                    | Host www.domain.workshop has IPv4 address 100.80                                                                                           |  |  |  |  |  |
| B)                                                                    | Host www-test.domain workshop has IPv4 address 102.80                                                                                      |  |  |  |  |  |
| C)                                                                    | Mail servers for domain                                                                                                    |  |  |  |  |  |
| D)                                                                    | There is a development team that manages their own infrastructure, and would like to have a delegation for the domain dev.domain.workshop. |  |  |  |  |  |
| E)                                                                    | They have two nameservers: ns1.dev.domain .workshop and dev-dns.domain .workshop. ns1.dev.domain .workshop has IPv4 address 192.168        |  |  |  |  |  |
| F)                                                                    | The email address of the administrators of the zone file is admins@domainworkshop                                                          |  |  |  |  |  |
| G)                                                                    | www.domain.workshop has IPv6 address 2001:ff:abcd::80                                                                                      |  |  |  |  |  |
| H)                                                                    | www-test.domain                                                                                                    |  |  |  |  |  |
| I)                                                                    | The TTL for www-test.domain.workshop should be 3600                                                                                        |  |  |  |  |  |

#### **DNSSEC Training Course - Solution booklet**

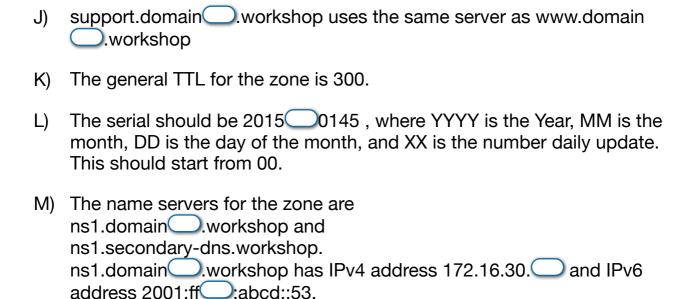

Notice the SOA record here is on the second page, because of formatting reasons not at the beginning of the file, as it would be normally.

| Host                            | Class/Type | Various | CDATA                      |
|---------------------------------|------------|---------|----------------------------|
| www.domainX.workshop.           | IN A       |         | 10. <b>X</b> .0.80         |
| www-test.domainX.workshop. 3600 | IN A       |         | 10. <b>X</b> .2.80         |
| domainX.workshop.               | IN MX      | 10      | mx1.domainX.workshop.      |
| domainX.workshop.               | IN MX      | 20      | mx2.domainX.workshop.      |
| domainXX.workshop.              | IN MX      | 30      | secondary.mail.workshop.   |
| mx1.domainX.workshop.           | IN A       |         | 10. <b>X</b> .0.25         |
| mx2.domainX.workshop.           | IN A       |         | 10. <b>X</b> .2.25         |
| mx1.domainX.workshop.           | IN AAAA    |         | 2001:ff <b>X</b> :abcd::25 |
| mx2.domainX.workshop.           | IN AAAA    |         | 2001:ff <b>X</b> :cafe::25 |
| dev.domainX.workshop.           | IN NS      |         | ns1.dev.domainX.workshop.  |
| dev.domainX.workshop.           | IN NS      |         | dev-dns.domainX.workshop.  |

#### **DNSSEC Training Course - Solution booklet**

| Host                            | Class/Type | Various | CDATA                       |
|---------------------------------|------------|---------|-----------------------------|
| ns1.dev.domainX.workshop.       | IN A       |         | 192.168. <b>X</b> .53       |
| ns1.dev.domainX.workshop.       | IN AAAA    |         | 2001:ff <b>X</b> :de55::53  |
| www.domainX.workshop.           | IN AAAA    |         | 2001:ff <b>X</b> :abcd::80  |
| www-test.domainX.workshop. 3600 | IN AAAA    |         | 2001:ff <b>X</b> :cafe::80  |
| domainX.workshop.               | IN NS      |         | ns1.domainX.workshop.       |
| domainX.workshop.               | IN NS      |         | ns1.secondary-dns.workshop. |
| ns1.domainX.workshop            | IN A       |         | 172.16.30. <b>X</b>         |
| ns1.domainX.workshop            | IN AAAA    |         | 2001:ff <b>X</b> :abcd::53  |
| support.domainX.workshop        | IN CNAME   |         | www.domainX.workshop        |

#### \$TTL \_\_\_\_\_

| domain workshop. | IN SOA | ns1.domain <mark>X</mark> .workshop. |
|------------------|--------|--------------------------------------|
|                  |        | admins.domainX.workshop.             |
|                  |        | 2016MMDDXX                           |
|                  |        | 21600                                |
|                  |        | 3600                                 |
|                  |        | 604800                               |
|                  |        | 86400                                |

Remember to either use the short name for the host, or to use the dot (.) at the end of the hostname.

Note: Instead of typing the whole domain, you can replace it with the @ sign.

### Exercise B: New changes to the zone file

Task: Add/change records to the zone from the previous exercise

1) Connect to the lab environment following the instructions on page 2

#### nano domain/domain.conf or vim domain/domain.conf

- 2) Use a text editor to edit the domain file domain/domain.conf
- 3) Make the following modifications to the zone file:
- - B) Increase the serial number by at least one;
- C) Add two mail exchangers for the subdomain dev.domain ...workshop., which will be mx1.mail.workshop and mx2.mail.workshop.
  - D) Don't forget to add the dots at the end of host and domain names!
- 4) Once finished, you have to reload named in order for the changes to take effect:

#### sudo /usr/local/etc/rc.d/named reload

5) Once you are ready, you can proceed to check if your domain works by moving on to exercise C.

#### tail /var/log/messages

You can check if there have been problems loading the zone file by issuing: and checking the log messages from BIND.

#### **DNSSEC Training Course - Solution booklet**

```
$TTL 300
           SOA
     IN
                  ns1.domainX.workshop. admins.domainX.workshop. (
             2016MMDDXX
                             : serial
             21600 ; refresh after 6 hours
             3600 ; retry after 1 hour
             604800 ; expire after 1 week
             86400); minimum TTL of 1 day
@
       IN
              NS
                     ns1.domainX.workshop.
       IN
              NS
@
                     ns1.secondary-dns.workshop.
       IN
              MX
@
                     10
                            mx1.domainX.workshop.
@
       IN
              MX
                     20
                            mx2.domainX.workshop.
@
       IN
              MX
                     30
                            secondary.mail.workshop.
www
      IN
                     10.X.0.80
              AAAA 2001:ffX:abcd::80
www
      IN
              3600
                     IN
                                   10.X.2.80
www-test
                            Α
www-test
              3600
                     IN
                            AAAA 2001:ffX:cafe::80
       IN
                     172.16.30.X
ns1
              Α
ns1
       IN
              AAAA 2001:ffX:abcd::53
mx1
      IN
              Α
                     10.X.0.25
              AAAA 2001:ffX:abcd::25
      IN
mx1
mx2
      IN
                     10.X.2.25
      IN
              AAAA 2001:ffX:cafe::25
mx2
dev.domainX.workshop IN
                            NS
                                   ns1.dev.domainX.workshop.
dev.domainX.workshop IN
                            NS
                                   dev-dns.domainX.workshop.
ns1.dev
              IN
                            192.168.X.53
ns1.dev
              IN
                     AAAA 2001:ffX:de55::53
dev-dns
              IN
                            10.X.9.53
dev-dns
              IN
                     AAAA 2001:ffX:9999::53
                     CNAME
              IN
support
                                   www
```

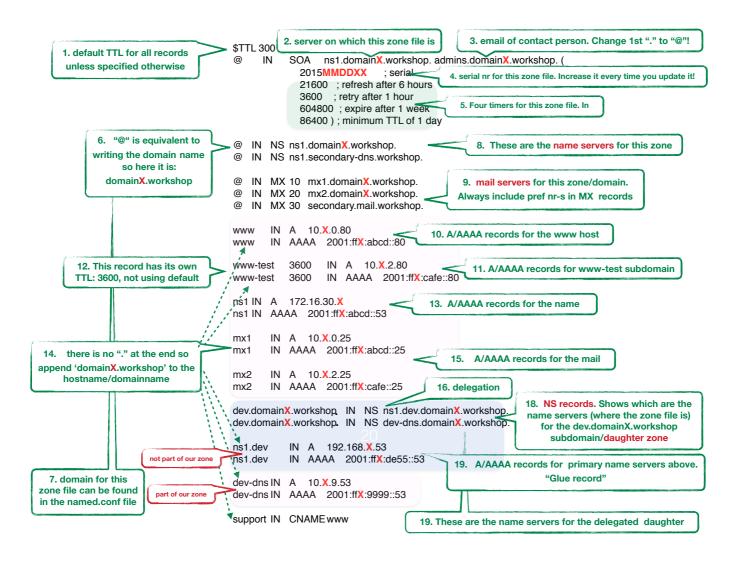

### Exercise C: Using DIG to find information in DNS

## Task: Use dig to find information in DNS and answer the questions

For this exercise, you have to still be logged in the lab environment.

- 1) Find out the root servers in the lab (type dig without any query) a.root-servers.workshop, b.root-servers.workshop
- 2) Find out the name servers for the dns.workshop domain (dig ns dns.workshop) ns1.dns.workshop, ns2.dns.workshop, ns-ext.domain.domain
- 3) Can you find out the IPv4 addresses for www.dns.workshop? 172.16.18.29, 172.16.18.31, 172.16.18.30
- 4) Check if the secondary DNS server for your domain has updated its records (add @10.0.2.53 to the query for a SOA record)
  - dig @10.0.2.53 SOA domain29.workshop
- 5) If the data propagated, you can check if you can resolve the MX records for domainX.workshop directly from your secondary server
  - dig MX domain29.workshop @10.0.2.53
- 6) Check the SOA for the sync.workshop domain. (Use the +nssearch flag) Do you see anything strange?
  - The SOA are different, this means that the secondary DNS is not synchronised with the primary.
- 7) Check that a TCP query works and find the IPv6 address for www.mail.workshop (using the +tcp flag)

www.mail.workshop should be ffe0:9484:2344::80

### Exercise D: Configure DNSSEC for the domain

Task: Generate the required keys, and configure your domain for DNSSEC and automatic key rollover

- 1) Connect to the lab environment following the instructions on page 2
- 2) Enter the directory where we will store the keys:

#### cd domain

3) Generate the Key Signing Key (KSK)

dnssec-keygen -a RSASHA256 -f KSK -b 4096 -n zone domainX.workshop

4) Generate the Zone Signing Key (ZSK)

dnssec-keygen -a RSASHA256 -b 4096 -n zone domainX.workshop

5) Change the ownership of the files so that Bind can read them, and use the keys to sign the zone:

#### sudo chown bind:bind K\*

6) Configure bind to enable DNSSEC

## cd ../ nano named.conf or vim named.conf

In the "options" section, we need to enable dnssec, adding these two lines:

dnssec-enable yes; dnssec-validation auto;

With this change, we also enabled the server to be a DNSSEC-enabled resolver. This way we can perform DNSSEC queries through it to test if it is working.

7) In the section related to the zone "domainX.workshop", modify it to look like this:

```
zone "domainX.workshop" {
    type master;
    file "/usr/local/etc/namedb/domain/domain.conf";
    key-directory "/usr/local/etc/namedb/domain/";
    allow-transfer { 10.0.2.53; };
    inline-signing yes;
    auto-dnssec maintain;
};
```

8) Restart/Reload Bind for the changes to take effect

```
sudo /usr/local/etc/rc.d/named reload
```

After this, you should try to check if the zone is signed by running this command:

```
$ dig RRSIG www.domainX.workshop @172.16.30.X
```

If the answer shows RRISG records, then it means the zone is being signed by Bind.

9) Generate the DS records and input them in the domain interface by connecting with a browser to <a href="http://lab.dnssec-course.net">http://lab.dnssec-course.net</a> Log in using the same user name and password you used for the lab.

You first have to identify which one is the Key Signing Key for your domain:

```
$ cd domain
$ grep "key-signing" K*
KdomainXX.workshop.+010+08763.key:; This is a key-signing key, keyid 8763, for
domainXX.workshop.
```

Then you can proceed to extract the DS records. Copy the file name of the key, without the ".key" extension.

Copy and paste this part from the output:

```
KdomainX.workshop.+010+08763 (The numbers will be different for you, this is just an example)
```

Now paste it and use it to launch **dnssec-dsfromkey**:

#### \$ dnssec-dsfromkey KdomainX.workshop.+010+08763

domainXX.workshop. IN DS 8763 10 1 DB8079B2D667C4A4F9D39C91C72548C1EC183965 domainXX.workshop. IN DS 8763 10 2 567797EDE2E1C305ABB8AAF490E76744A84763CB0B67FC08B753D4CB6ACBEB54

Just copy the text you got as an answer paste it into the web interface.

These are just the records to put in the web interface, as you would do with any domain registrar that supports DNSSEC.

Remember: Even if your zones are signed, DNSSEC will not be enabled until you supply the DS records to your registrar!

#### Exercise E: Check and troubleshoot DNSSEC

# Task: Use dig, drill and delv to verify DNSSEC and troubleshoot broken implementations

For this exercise, you have to still be logged in the lab environment. For dig, remember to always use the +dnssec flag in every query.

- Check the RRSIG records for nic.workshop
- 2) Launch "drill -S mx1.secondary-dns.workshop". What do you see ?
  You see the tree of DNSSEC records, keys and validation points.
- 3) What is the key ID for the keys of secondary-dns.workshop?
- 4) And what is the algorithm used for them?
  - Algorithm 8, RSASHA256
- 5) What type of RRSIG can you see for <a href="https://www.broken-dnssec.workshop">www.broken-dnssec.workshop</a>? If you can't see it, try with the +cdflag
  - No RRSIGs, unless you use the +cdflag. DNSSEC is broken for this domain.
- 6) Why do we have to use that flag? What is the problem?
  - Because the CD flag disables DNSSEC checks. We don't get any response because DNSSEC is broken. The DNSKEY does not match the DS Records. If we disable the checks, we see the RRSIGs.
- 7) Can you try running the same query with drill, using the -s flag?

  Drill tells you it can't validate, and where the problem happened.
- 8) And what about with delv, with the vtrace flag?
  - Delv has the same behaviour as Drill